基业

# GDS-5TX 时钟测试仪

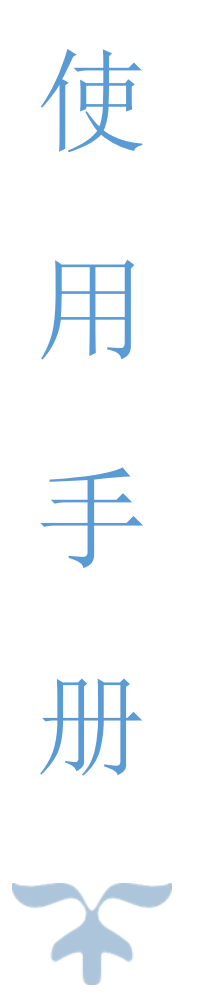

概述

(可测 **6** 个频率,其中 **4** 个可定制 **1M-100M** 范围内的其他频点)

GDS-5TX 宽频时钟测试仪默认适用于使用 4M、4.194304M、12M、14.31818M、32768Hz、1Hz 的 电子产品时钟电路,如:汽车电子钟、智能电表、电脑主板、温控器、定时器、电子秤以及电子收 款机上计时功能的精密测量,其外观如图 1 所示。其中 **MHz** 级频率 **4** 个频点可根据用户定制 **1-100M** 之间其他频点。

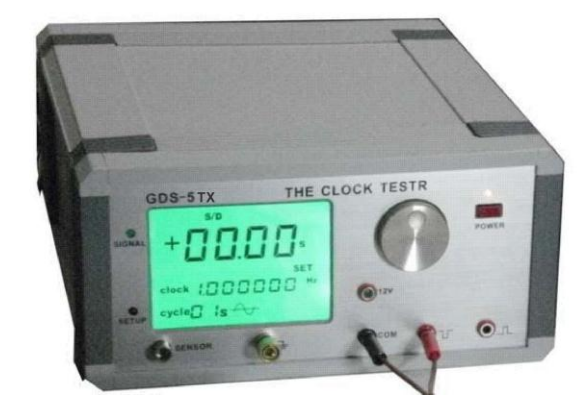

图 1. GDS-5TX 宽频时钟测试仪

GDS-5TX 宽频时钟测试仪 附有 RS232 接口可与 PC 相连, 将实时测量数据送到上位机以便修正 电路时钟误差。另配置 1.0 米的探头一支,以适应较大的线路板测量。

GDS-5TX 有五档量程,6 个频率档:

- ppm: 百万分之一误差
- ◆ s/d: 每日误差
- ◆ s/m: 每月误差
- **◆ s/y:** 每年误差
- F:4M、4.194304M、12M、14.31818M、32768Hz、1Hz 时钟的频率误差 与其他公司同类产品相比,其优点如下:
- 具有超灵敏的传感器使接收更灵敏;
- 测量时钟采用非接触方式,秒脉中采用接触方式与电器相连
- 采用拉丝氧化面板美观大方;
- ◆ 内置快速处理器和 TCXO (带温度补偿的基准时钟晶振);
- 对被测信号的强弱以 16 级电平指示使用直观明了;
- 可设定上限和下限值,超过范围自动报警;
- 人机对话采用旋转编码器编码,操作方便;
- ◆ 精度优于 0.2ppm。

### 二、特性

- **1.** 测量范围:多费率电子电能表、电子产品时钟电路
- **2.** 电源电压:220V AC 50HZ
- **3.** 测量频率:4M、4.194304M、12M、14.31818M、32768Hz、1Hz (**32.768KHz-100MHz** 频点可定制)
- 4. 测量周期 7 个可选:1 秒、2 秒、5 秒、10 秒、20 秒、32 秒、60 秒
- **5.** 基准频率:16.384MHZ TCXO
- **6.** 测量精度:优于 0.2ppm
- 7. 量程: 五档可选, PPm(百万分之一误差率), s/d(每日误差), s/m(每月误差), s/y 年差, F 时钟频 率误差
- **8.** 信号强度指示:16 级指示使用直观明了
- **9.** 报警设定范围:正负 200ppm
- **10.** 体积:13cm×27cm×29(cm)
- 11. 显示方式: 四位 4.5 寸 LCD 显示

**12.**配有 RS232 接口可连 PC 修正电能表时钟误差。

## 三、面板介绍

GDS-5TX 宽频时钟测试仪面板正反面分别如图 2、3 所示:

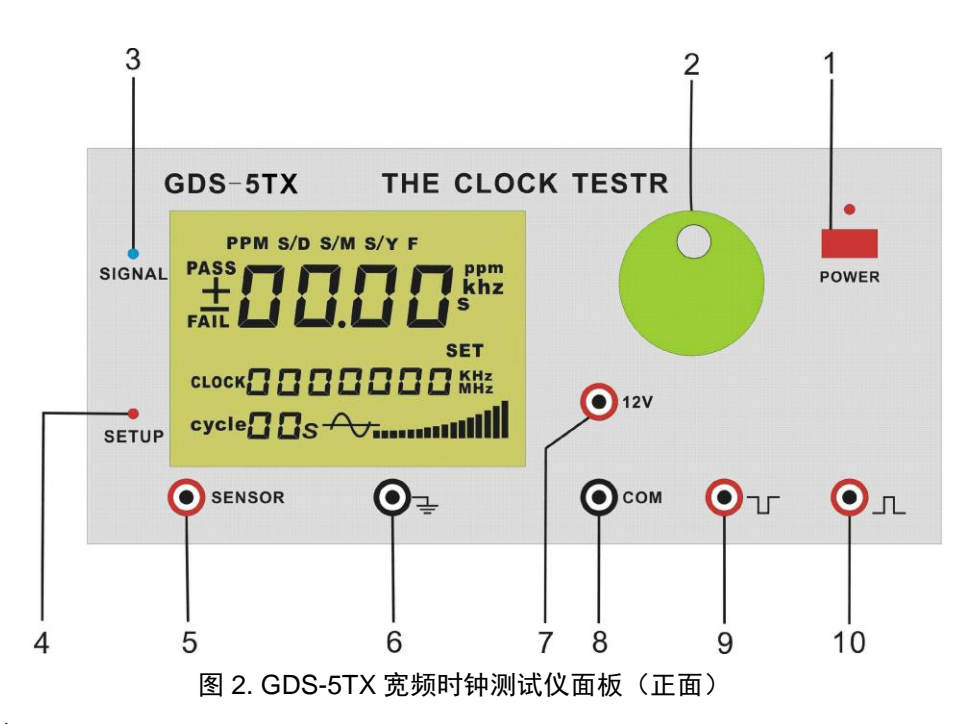

- .电源开关
- .功能编码器
- .信号指示灯
- 4. 设置状态指示灯
- **5.** 传感器接口
- . 接地
- .**12V** 输出端
- .公共端 (接电能表光耦地端 )
- .接电能表光耦正端
- **10.** 测量电能表时钟芯片输出的秒信号端口

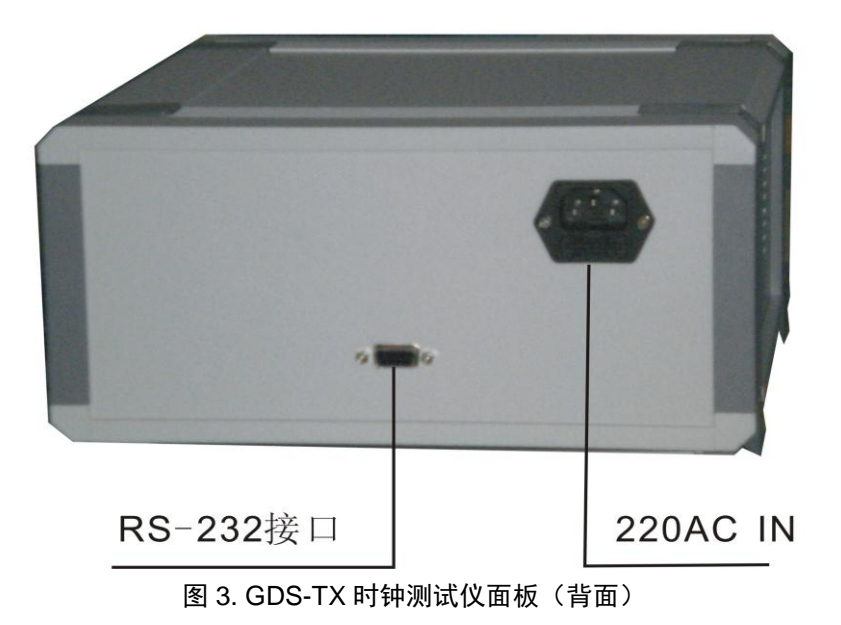

## 四、**GDS-5TX** 使用方法

此款 GDS-5TX 宽频时钟测试仪的高精度使得其可以直接测量智能电表的时钟误差,同时也可以 测量其它电子产品的时钟。

#### **4.1** 测试方法

### **4.1.1** 低频时钟产品测试

关机状态下将传感器插入仪器"SENSOR"端口,请留意此时手握住传感器插头后端靠线处对准 槽口方可插入"SENSOR"端口,见图 4:

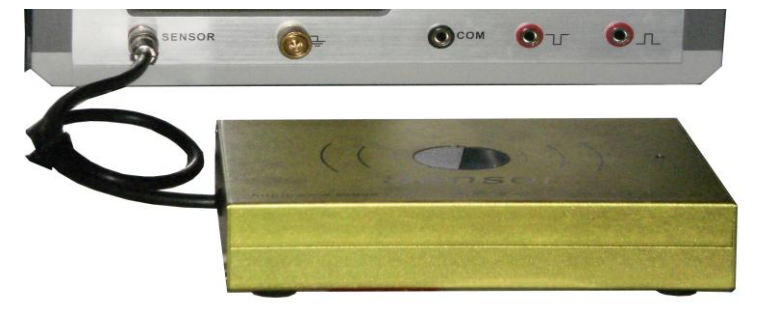

图 4. 连接传感器

仪器开机自检后调节进入 32.768KHz 频率档, 将该频率的时钟产品通电后将探头插入传感器, 用手握紧探头金属部分靠近 32768 晶振处, LCD 屏右下方信号强度指示区会指示当前信号强度, 即 可读出稳定的测量结果,如图 5 所示 。

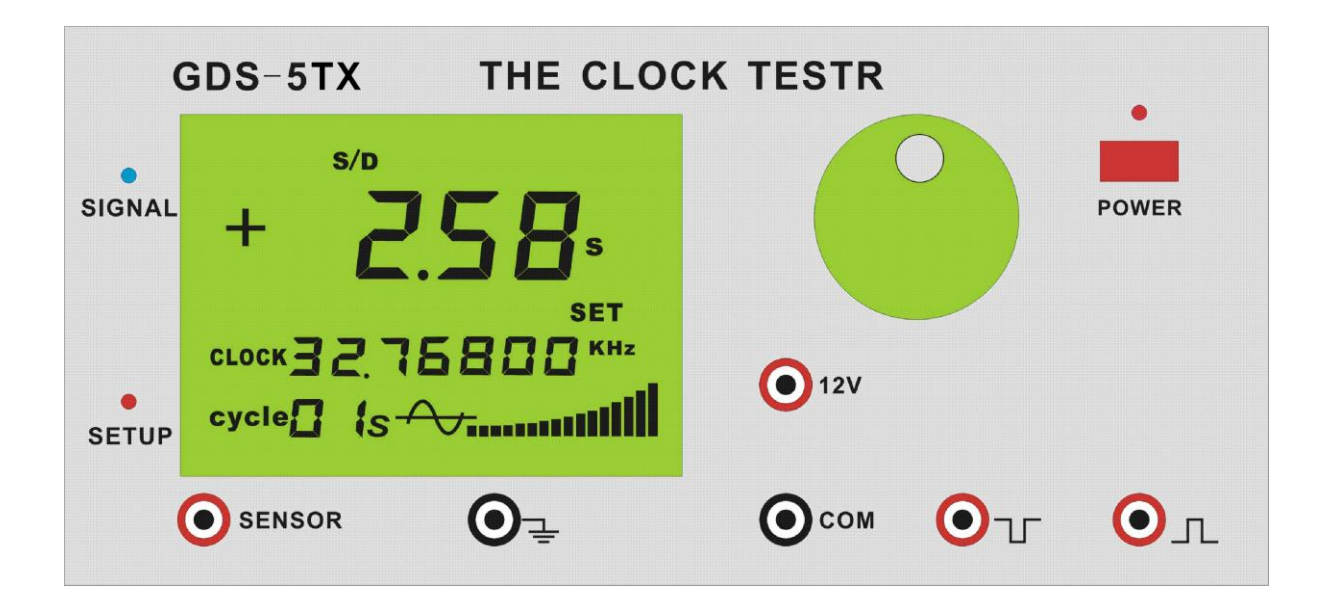

图 5 (观察信号强度指示)

测试 32768 时钟产品也可采用直接将时钟板放到传感器感应窗口进行测量,见下图:

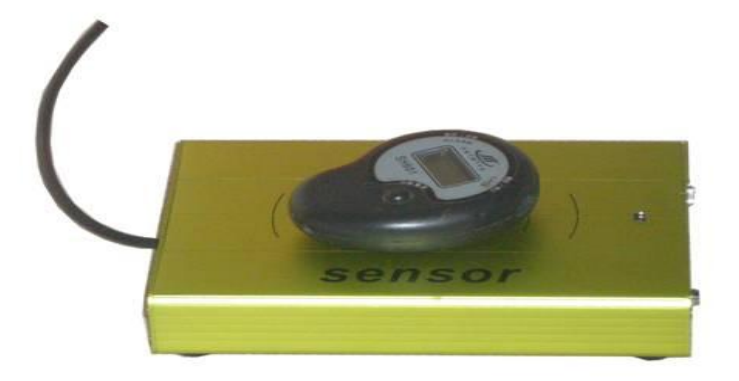

图 6.秒表测试

#### **4.1.2** 高频时钟测试

本机默认可测试 4.0MHz、4.194304MHz、12MHz、14.31818MHz 四个 MHz 级时钟频率按一下编 码器右放选择到所相应待测频率档,再按一下确认返回即可。(编码器使用方法详见下面介绍)。四 个 MHz 级时钟默认为 ppm 测量。

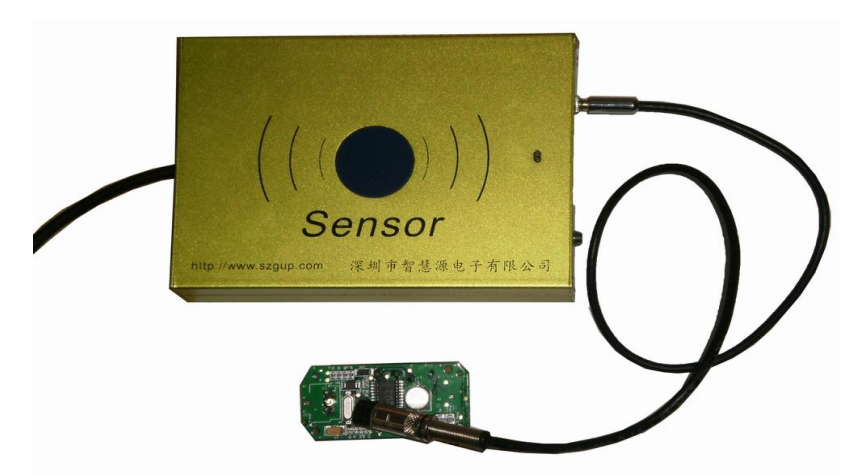

图 7. GDS-5TX 测试时钟电路板

#### **4.1.3** 电能表时钟测试(测量智能电表输出秒信号日误差值)

按一下编码器右放选择到 1Hz 频率档 , 测量周期 1S、2S、5S、10S、20S、32S、60S 也可在此 选择(继续向右旋转,再按一下确认即可)。

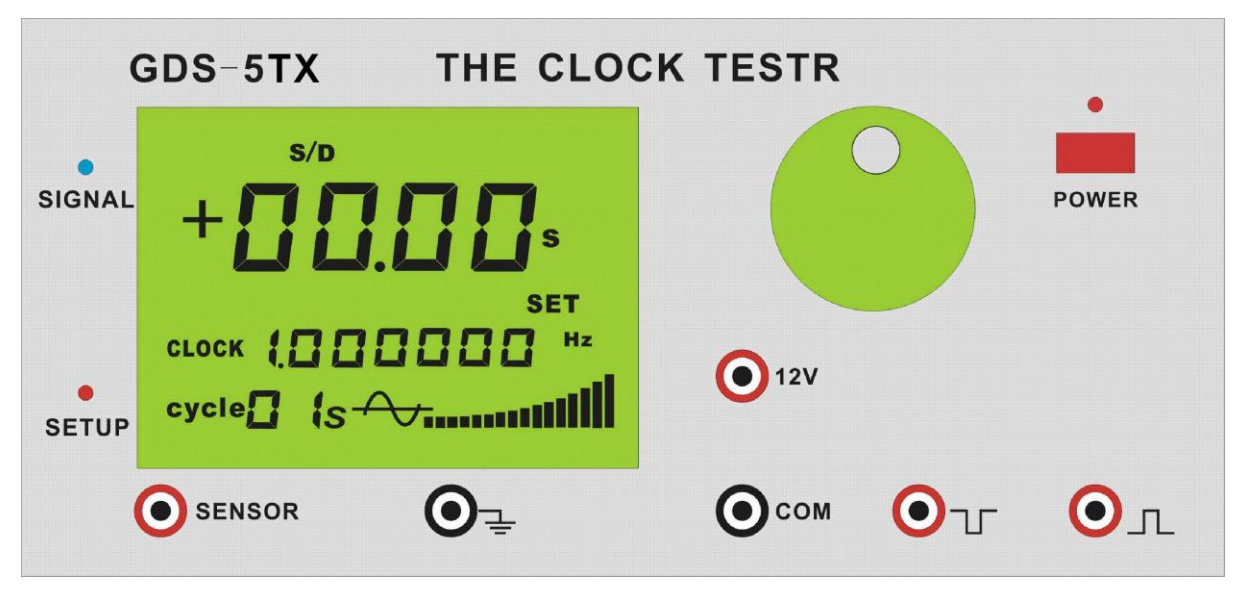

图 8. GDS-5TX 测试电能表界面

将电能表光耦输出端插入仪器相应端口,见下图。

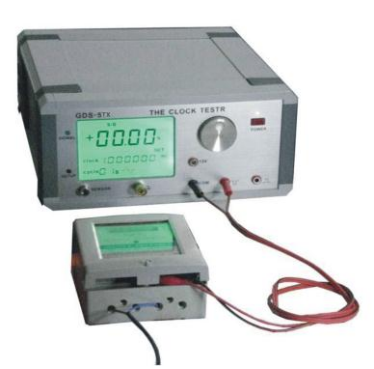

图 9. GDS-5TX 连接电能表

#### **4.2** 功能编码器使用

#### **4.2.1** 量程设置

按一下编码器旋钮, 仪器进入设置界面, SETUP 灯点亮, SET 字符显跳。

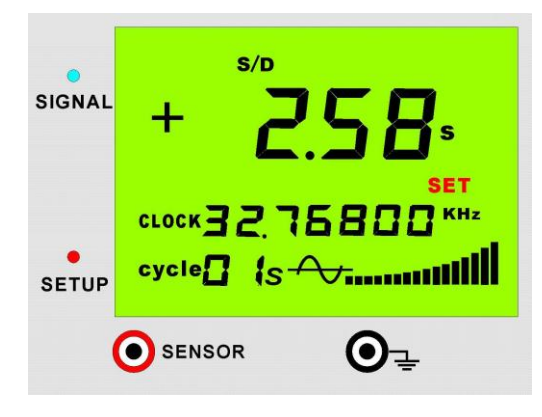

图 10. "SET"在闪跳

此时左旋编码器旋钮进入测量档位选择。即:

- 左旋 1 下"F"显跳,, 按一下就返回到测量状态, 档位设置为"频率"显示
- 左旋 2 下 "S/Y"显跳 , 按一下就返回到测量状态, 档位设置为 "年误差 "显示
- 左旋 3 下 "S/m"显跳 , 按一下就返回到测量状态, 档位设置为 "月误差 "显示
- 左旋 4 下 "S/d"显跳 , 按一下就返回到测量状态, 档位设置为 "日误差 "显示
- 左旋 5 下 "ppm"显跳 , 按一下就返回到测量状态, 档位设置为 "ppm "显示
- 左旋 6 下"PASS"显跳,报警功能开通与关闭
- 右旋顺序为: 由 PASS--ppm--S/d--S/m--S/y--F--SET--32.768KHz-4M—4.194304M---12M ---14.31818M---1Hz(测量周期 1 秒)--2 秒--5 秒--10 秒--20 秒--32 秒--60 秒。

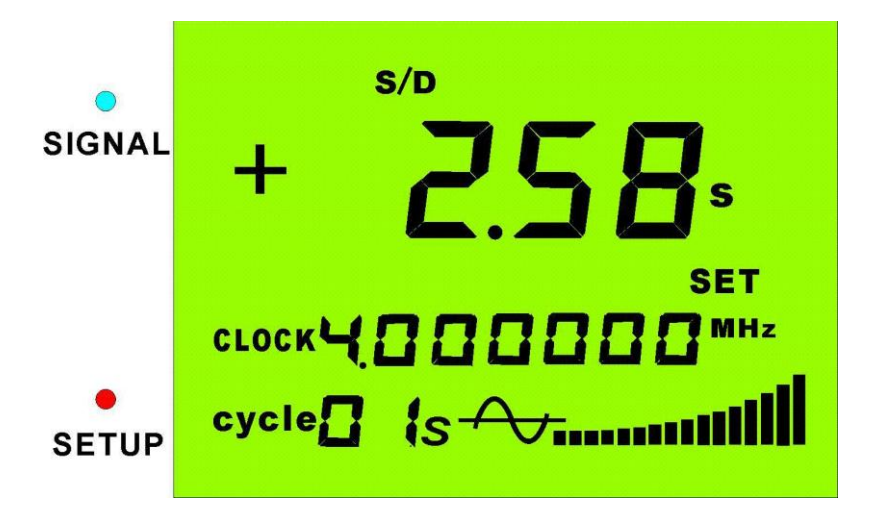

图 11. 时钟频率 4M

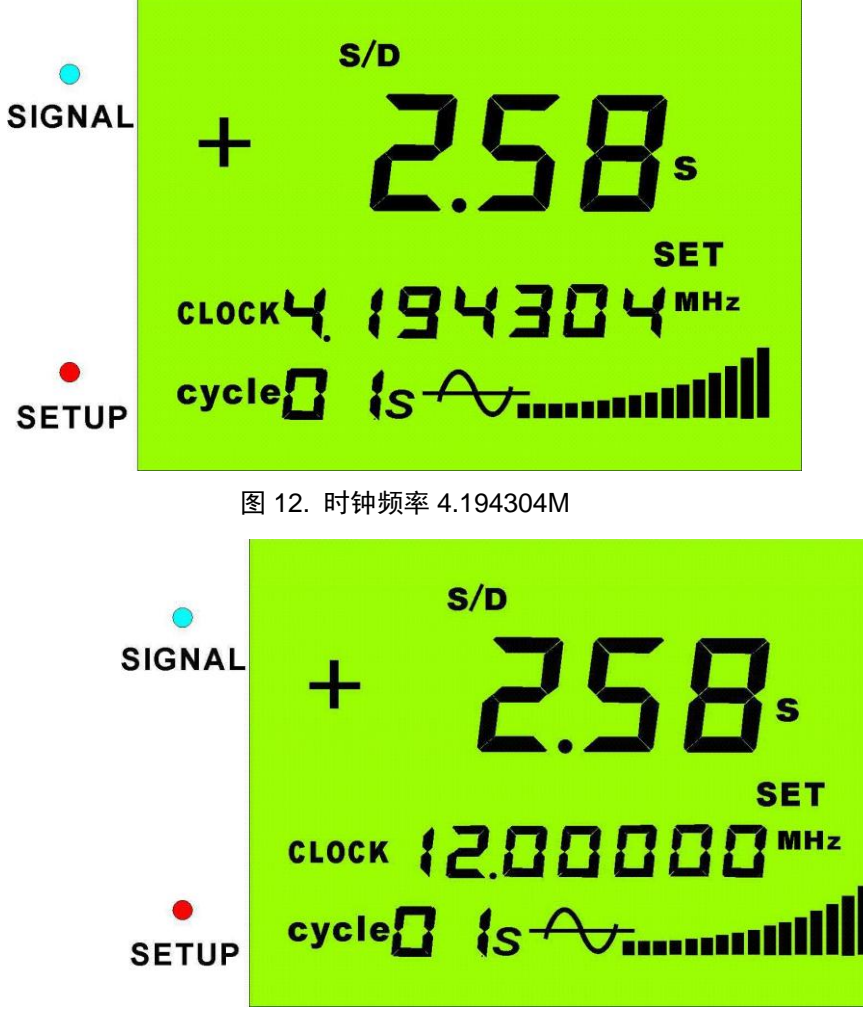

图 13. 时钟频率 12M

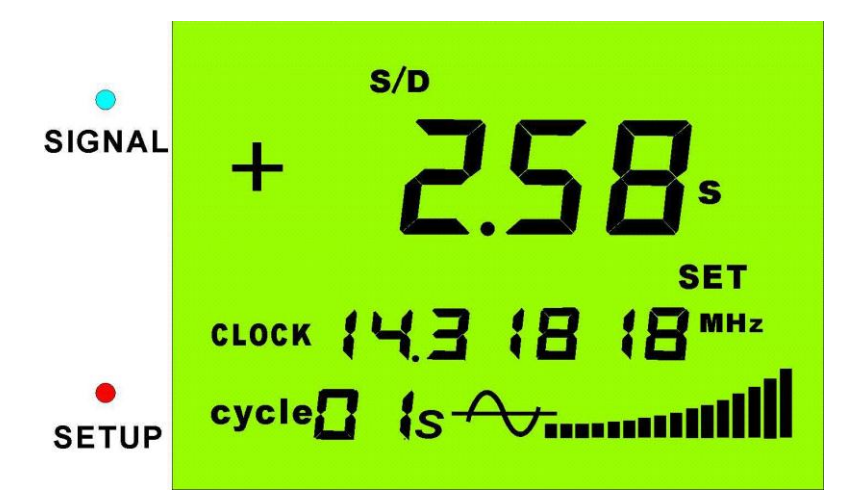

图 14. 时钟频率 14.31818M

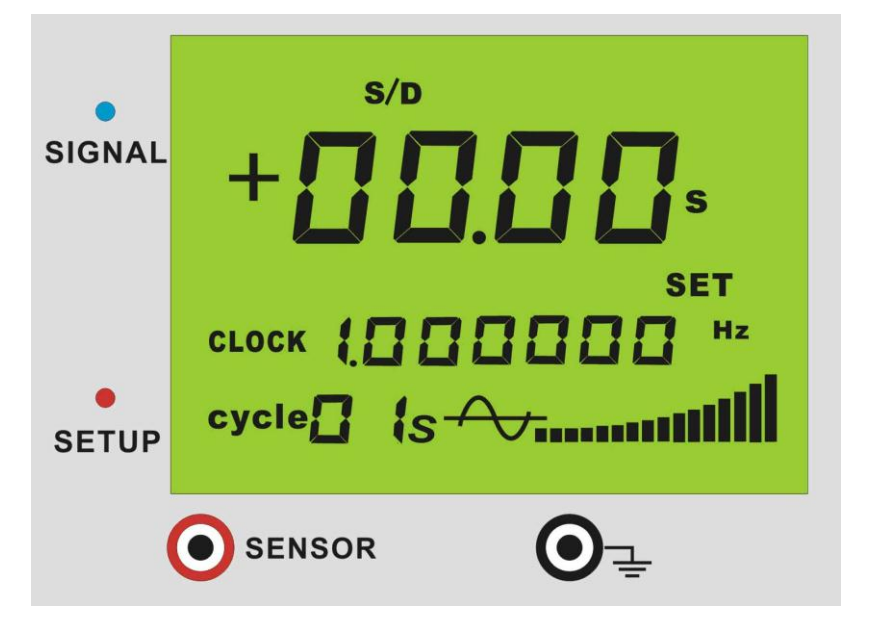

图 15. 时钟频率 1Hz

继续右旋还是停止在"60 秒"周期档上。如下图:

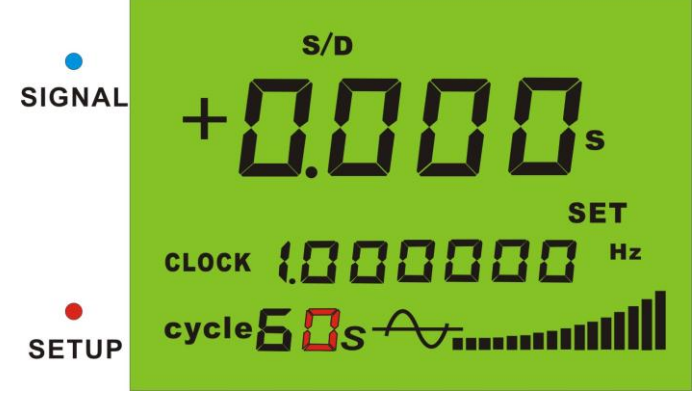

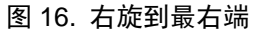

在测秒周期调整到 10 秒以上时,日误差测量结果会以三位小数显示如下图:

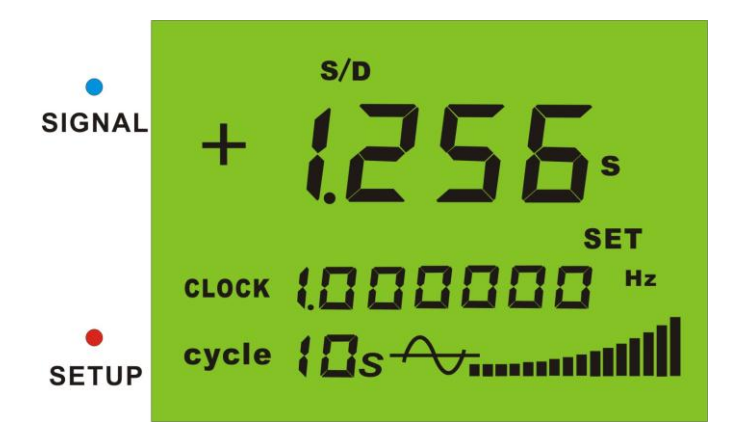

图 17. 10s 以上,日差三位小数

在以上每个量和上按一下旋钮即可返回到测量状态,且保持在所设置的量程上。其中 "32.768KHz"为时钟测量档,"SET"为设置报警功能。

### **4.2.2** 报警值设置方法

在"SET"显跳时再按一下就会将上次所设的报警值读出显示 。最后一位数字会闪跳,左旋或 右旋调整数值。按一下编码器数字会左移。需要说明的是设置一次会自动保存为正负值,如"1.26" 即日误差正负 1.26 秒。

报警值设置流程为:

- ① 开机自检进入测试状态
- ② 按一下开关进入设置状态,此时"SET"闪跳
- ③ 再按 1 下旋钮,右边第 1 位数字显跳,此时显示的是上一次所设置的报警值
- ④ 左旋或右旋,此时前面三位数字会清零
- ⑤ 按一下旋钮,会将当前右边一位数字向左移动一次
- ⑥ 如下图"1.26"即:先旋为"1"按一下,右旋第一位为"2"按一下,右旋第一位为"6"
- ⑦ 此时按住旋钮 3 秒钟就自动保存为正负范围值并且返到测试状态

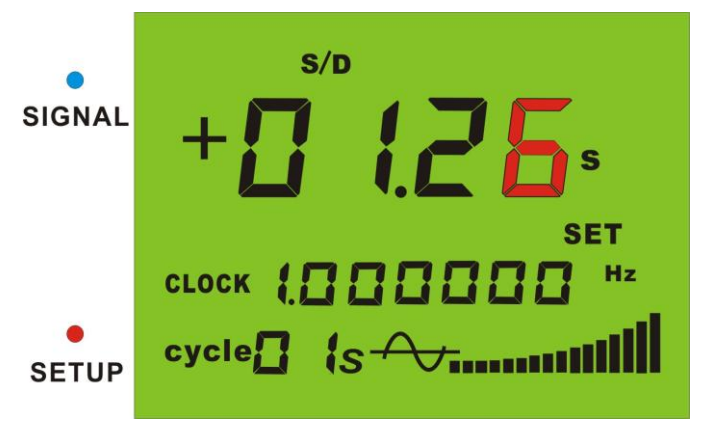

图 18. 报警值设置

#### **4.3** 报警功能启动以及关闭

#### **4.3.1** 报警功能启动

- 1. 开机自检后测试状态
- 2.按一下开关进入设置状态,此时"SET"闪跳
- 3. 左旋 6 下旋钮"PASS"显跳
- 4. 按一下开关打开报警功能。"NUMBER"点亮并且返到测试状态

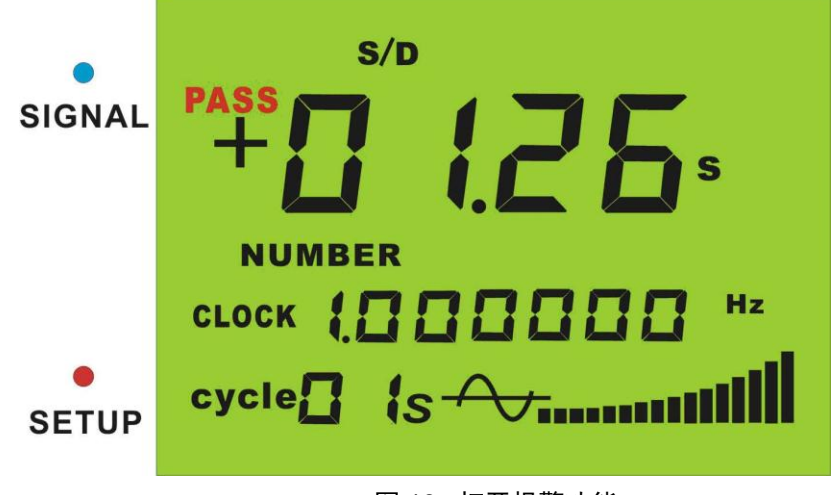

图 19. 打开报警功能

如测量结果超出了设定范围会有"滴、滴、滴、滴"连续四声的报警音提示。

### **4.3.2** 报警功能关闭

1. 开机自检后在"NUMBER"点亮状态下, 即报警功能已开启状态

- 2.按一下开关进入设置状态,此时"SET"闪跳
- 3. 左旋 6 下旋钮"PASS"闪跳
- 4. 按一下开关打开报警功能。"NUMBER"熄灭并且返到测试状态

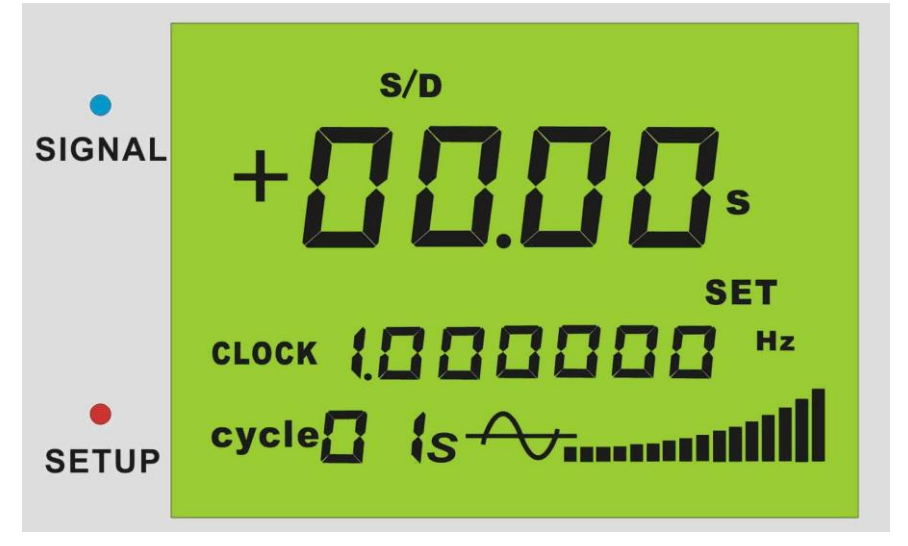

图 20. 关闭报警功能

## 五、上位机软件使用方法

### **5.1** 上位机使用方法

RS-232 串口线将仪器与电脑连接,选择所连接的端口如 COM1,打开仪电源开关,选择所要的 测量频率,点击软件中的"打开串口",此时只要下位机有信号输入,上位机就会接收到并显示出来。 如下图:在电脑上也可以控制仪器的各种运行状态和误差值修正。

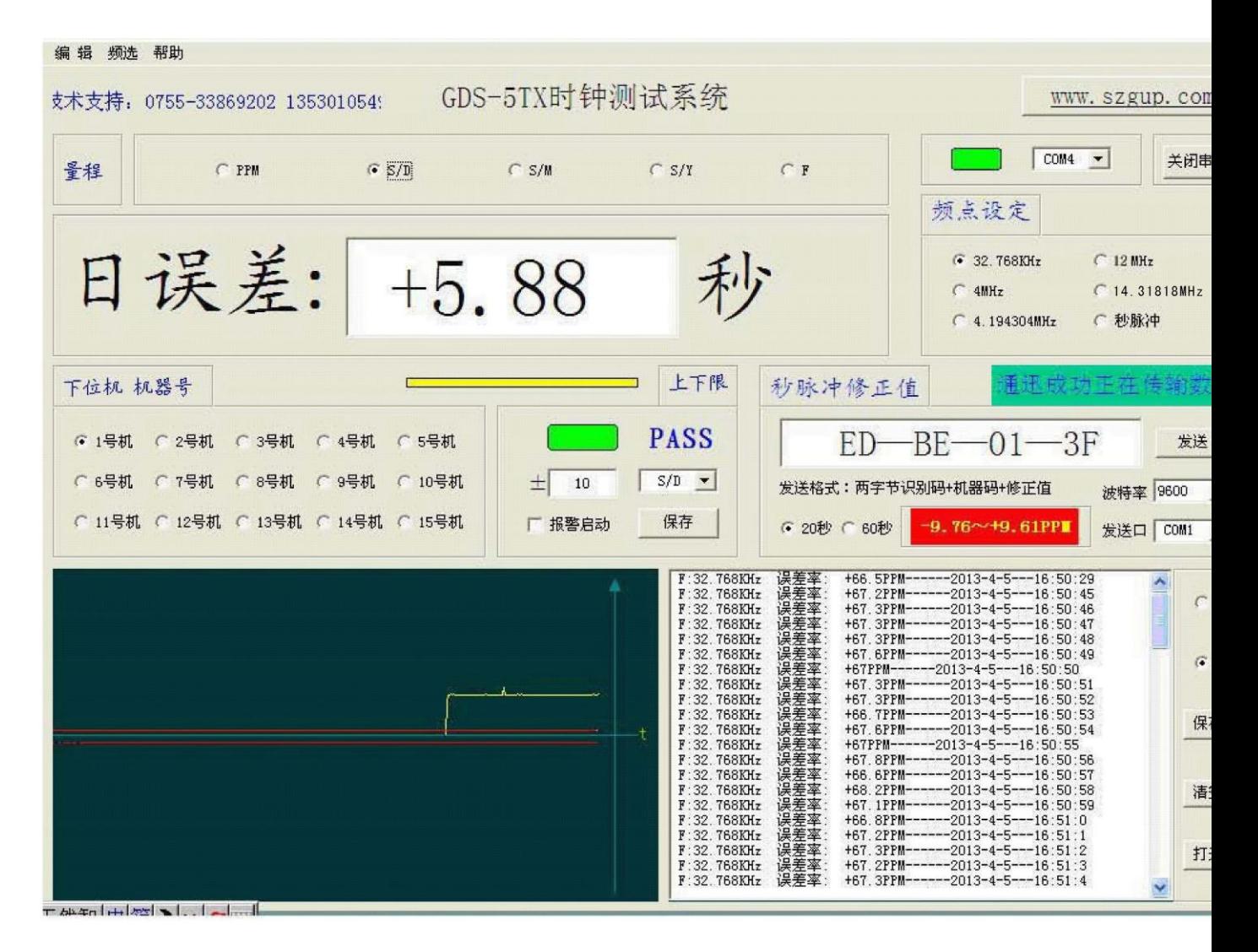

图 21. 上位机界面

#### **5.2 GDS-5TX** 通信协议

#### **5.2.1** 仪器接收指令格式为

波特率: 115200 仪器每次接收 6 个字节, 需要读取仪器测量数据发送以下六个字 节指令到仪器即可。

Eb d1(5、4、3、2、1)(0、1、2、3、4、5、6、7、8、9、a、b) 63 00 00 ① EB D1 为识别码

即:eb d1

② 第三字节左半部为程量选择,当右半部为频率选择

左部 5 (ppm)、4 (s/d)、3(s/m)、2(s/y)、1(F)

右部 0(32.768KHz)、1(4.0M)、2(4.194304M)、3(12M)、4(14.3181M)、5(周期 1 秒)、6(2 秒)、7(5 秒)、8(10 秒)、9(20 秒)、a(32 秒)、b(60 秒),如:

- 50:频率 32.768KHz 量程 ppm
- 40:频率 32.768KHz 量程 s/d
- 30:频率 32.768KHz 量程 s/m
- 20:频率 32.768KHz 量程 s/y
- 10:频率 32.768KHz 量程 F
- 51:频率 4M 量程 ppm 周期 1 秒
- 52:频率 4.194304M 量程 ppm 周期 1 秒
- 53:频率 12M 量程 ppm 周期 1 秒
- 54:频率 14.31818M 量程 ppm 周期 1 秒
- 55:频率 1Hz 量程 ppm 周期 1 秒
- 46:频率 1Hz 量程 s/d 周期 2 秒
- 37:频率 1Hz 量程 s/m 周期 5 秒
- 28:频率 1Hz 量程 s/y 周期 10 秒
- 19:频率 1Hz 量程 F 周期 20 秒
- 5a:频率 1Hz 量程 ppm 周期 32 秒
- 5b:频率 1Hz 量程 ppm 周期 60 秒

③ 第四字节 63 为人工读取识别码,只有该字节为 63 才会每收到一次读取指令,仪器 只回发一次测量数据。第四字节不为 63 即为与上位机通迅会每秒都发送数据。如果此 时无晶振信号, 人工读取时会接收"FF FF"两字节数据。

④ 第五、第六字节待用。

#### **5.2.2** 仪器发送协议格式

波特率:115200 仪器每次发送 6 个字节,

DB A9 (e3+9f 内容 0-9) 86 内容 数据高 数据低

① DB A9 为识别码

- ② 第三字节左半部为频率码 和秒脉冲周期码。
- 00 为 32.768KHz 以下为 1Hz 秒脉冲

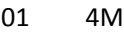

- 02 4.194304M
- 03 12M
- 04 14.30818M
- 08 1 秒
- 09 2 秒
- 0a 5 秒
- 0b 10 秒
- 0c 20 秒
- 0d 32 秒
- 0e 60 秒
- 3 第四字节为量程代码,最低位为正负号位, 1 为正, 0 为负

**50** (**ppm)** 负 **51**(**ppm)** 正 **40(s/d)** 负 **.......................... 30 (s/m)** 负 **......................... 20 (s/y)** 负 **........................ 10(F)** 负 **11(F) ...........**正

④ 第五 第六字节为测量数据

## 六、 联系方式

公司名称:深圳市智慧源电子有限公司

电话:0755-32903920

传真:0755-32903920

手机:13530105490

QQ:470699164 1031164075 348387745

网址:www.szgup.com

工商注册号:440306104855130

开户行:深圳农村商业银行民治支行

#### 帐号:000097908443

地址:深圳市宝安区民治上塘松仔园 B 区 51 栋 6001 室